# **Concur Invoice: Capture Processing – Dual Support**

# **User Guide for Standard Edition**

**Last Revised: July 28, 2022**

Applies to these SAP Concur solutions:

- □ Concur Expense
	- $\Box$  Professional/Premium edition  $\square$  Standard edition
- □ Concur Travel
	- $\Box$  Professional/Premium edition  $\square$  Standard edition
- ⊠ Concur Invoice
	- $\Box$  Professional/Premium edition
	- $\boxtimes$  Standard edition
- □ Concur Request
	- $\Box$  Professional/Premium edition
	- $\Box$  Standard edition

# **Table of Contents**

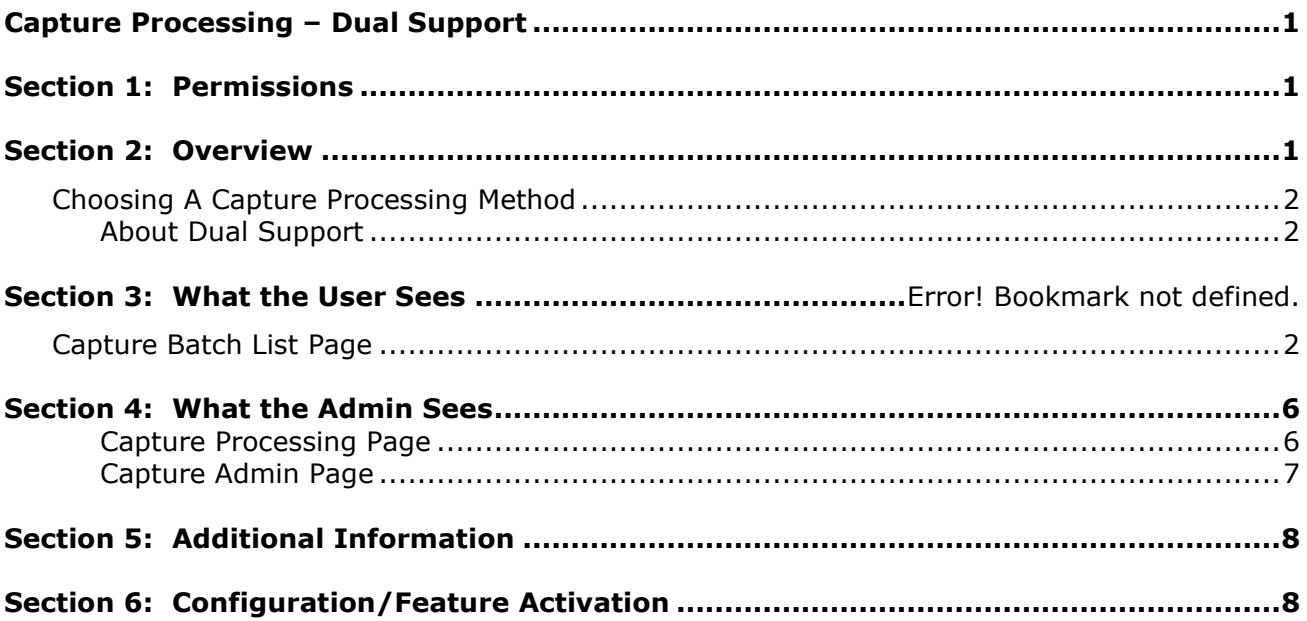

# **Revision History**

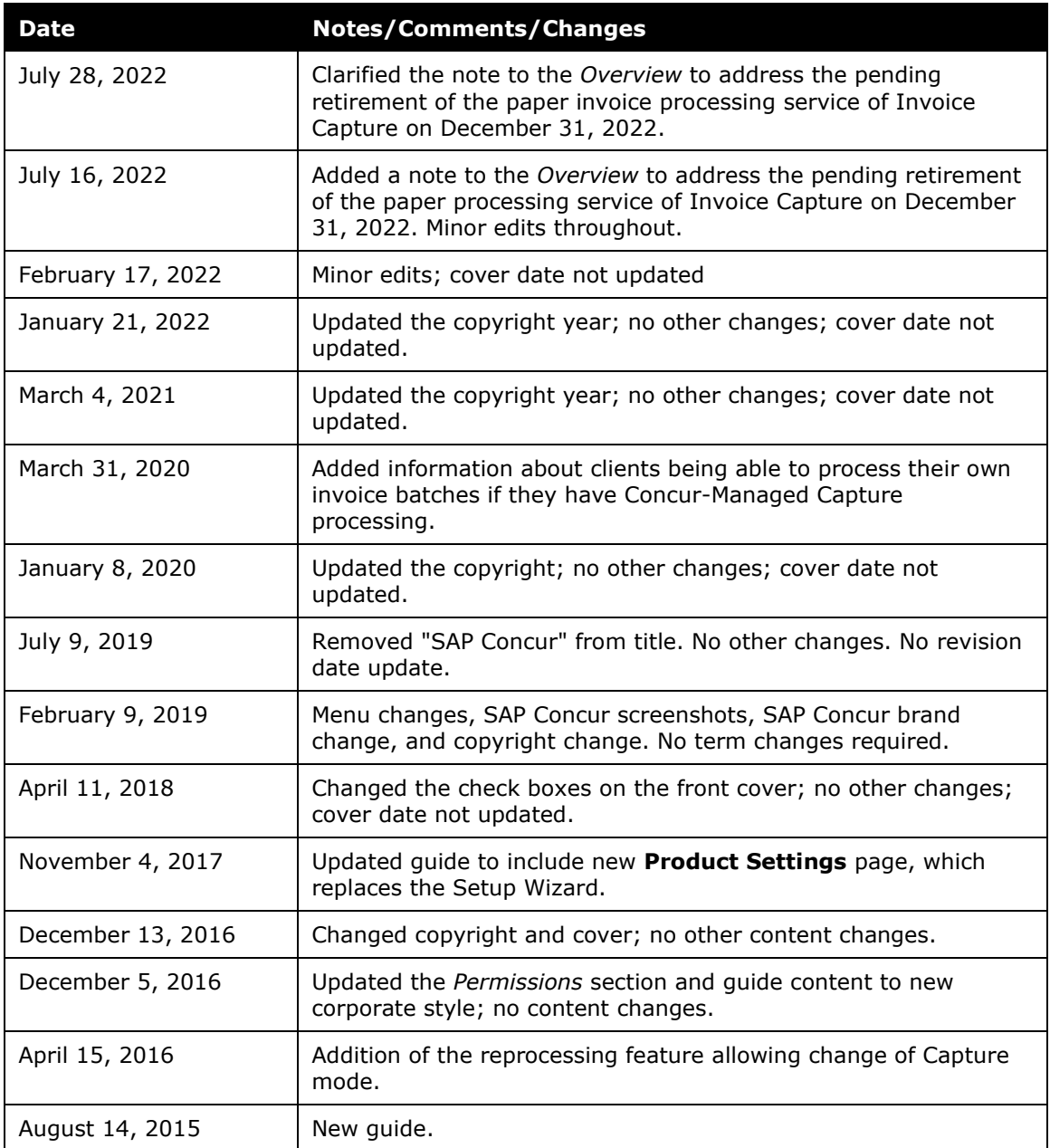

# <span id="page-4-0"></span>**Capture Processing – Dual Support**

### **Section 1: Permissions**

<span id="page-4-1"></span>A company administrator may or may not have the correct permissions to use this feature. The administrator may have limited permissions, for example, they can affect only certain groups and/or use only certain options (*view* but not *create* or *edit*).

If a company administrator needs to use this feature and does not have the proper permissions, they should contact the company's SAP Concur administrator.

<span id="page-4-2"></span>In addition, the administrator should be aware that some of the tasks described in this guide can be completed only by SAP Concur staff. In this case, the client must initiate a service request with SAP Concur support.

### **Section 2: Overview**

The Capture Processing features of Invoice Management support capture and validation of invoice data using Optical Character Recognition (OCR). The features apply to two different methods:

- 1) **Invoice Capture Service:** Managed, fee-based service where SAP Concur staff performs the verification of OCR results on behalf of the client
	- **NOTE:**The paper invoice processing service of Invoice Capture will be retired on December 31, 2022. Clients onboarded after July 1, 2022, are strongly discouraged from using the paper invoice processing service as it will only be available for a limited time.
- 2) **Client-Managed Capture Processing:** Free, client-managed feature of Invoice Management that lets the client self-manage the verification of OCR results

For both methods, the client provides suppliers with a unique SAP Concur-issued email to which invoices can be sent. Alternatively, the invoices can be mailed, scanned, and uploaded into the system where they are separated into individual invoices in preparation for submission to OCR. Once OCR is performed by the system, the client or SAP Concur staff performs verification of OCR results, after which each invoice is saved and advanced to the beginning of the workflow process.

#### **NOTE:** Clients who use Concur-Managed Invoice Capture or Dual Support (Concur-Managed and Client-Managed Invoice Capture) can process their own invoice batches.

#### <span id="page-5-0"></span>**Choosing A Capture Processing Method**

Capture Processing may be configured at a client's site for Client Managed, Concur Managed (Service), or for both management types simultaneously (Dual Support). When activated, options to work with both types of capture display in the user interface, allowing easy identification and processing of both capture types.

#### <span id="page-5-1"></span>*About Dual Support*

This document includes instructions for using the Dual Support feature. When activated, this feature lets Capture Processing users configure and apply capturespecific options for batches they want to process based on either capture type. This means that you can apply a capture method to a batch and the system will handle each batch according to the rules established for that capture type.

This can be useful, for example, if a company has a global presence with limitations in invoice processing at some locations, but the ability to manage invoice volume at other locations.

- $\Box$  More detailed information is included in the following guides:
	- *Concur Invoice: Capture Processing (Client-Managed) Setup Guide for Standard Edition*
	- *Concur Invoice: Capture Processing (Client-Managed) User Guide for Standard Edition*

### **Section 3: User Experience**

With both capture types enabled, the user sees options that enable them to work with different batch types using options specific to the capture type.

#### <span id="page-5-2"></span>**Capture Batch List Page**

You can filter the batch list view to the type of capture, shown in the **Capture Type** column.

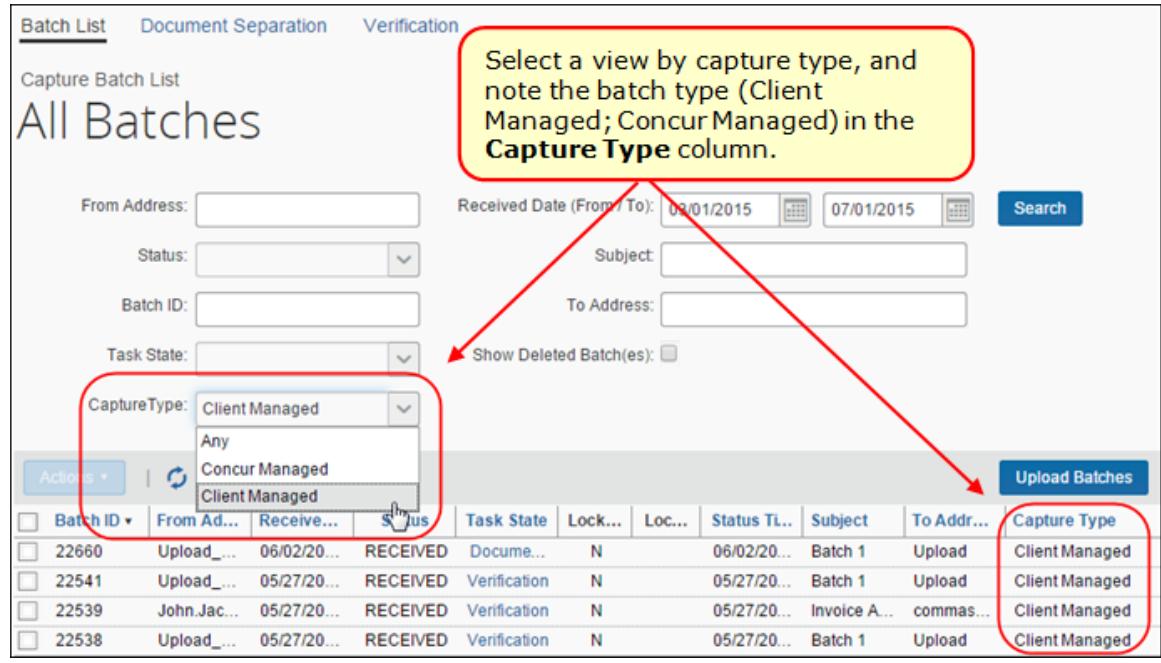

#### **REPROCESSING A BATCH IN THE BATCH LIST PAGE UNDER DUAL SUPPORT**

When reprocessing a batch in the Dual Support environment, an Invoice Verifier can change the Capture mode from Client Managed to Concur Managed, and vice versa, by using commands on the **Actions** menu.

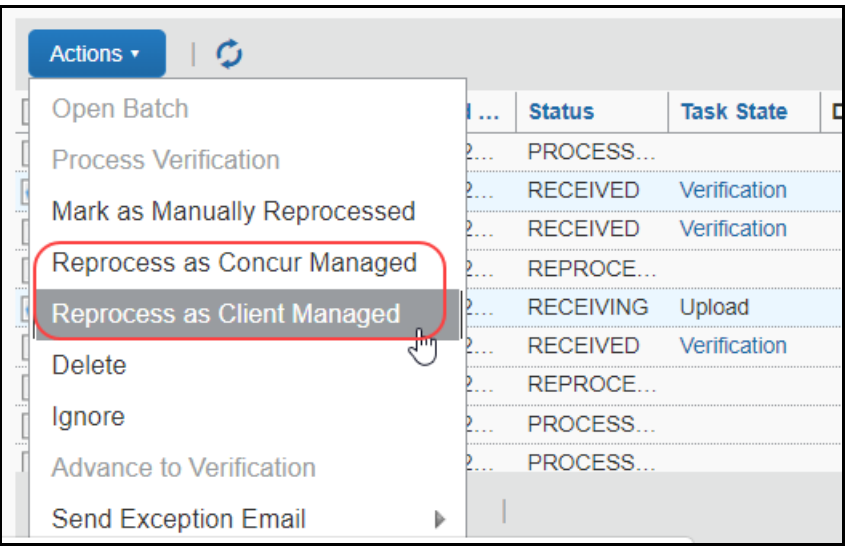

This flexibility allows the admin to move a batch from one mode to the other depending on working conditions, for example:

- To expedite one or more batches by taking ownership under Client Managed
- To relieve workload by assigning one or more batches to Concur Managed

#### **PROCESS VERFICATION**

Users who use Concur-Managed Invoice Capture or dual support can process their own invoice batches. To do this, users may right-click an invoice batch in the **Capture Batch List** page and then select the **Process Verification** option. This opens the invoice batch in the **Verification** window where they can process their invoices.

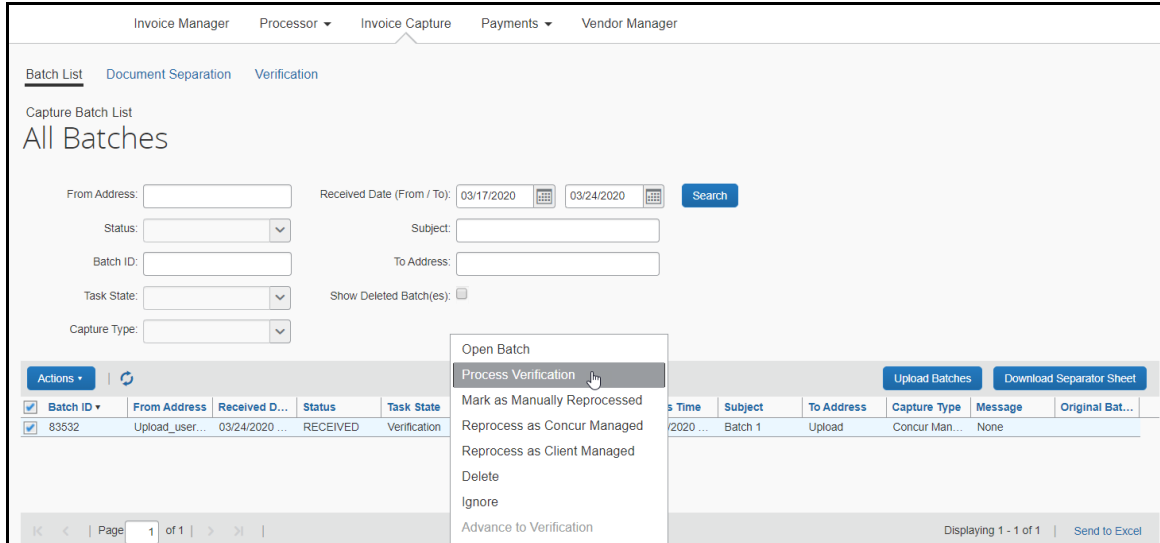

Clicking the **Process Verification** option opens the **Verification** page.

#### **UPLOAD BATCH PAGE**

When uploading a batch, the user has the option of specifying the batch type by selecting either *Concur Managed* or *Client Managed* from the **Capture Type** list.

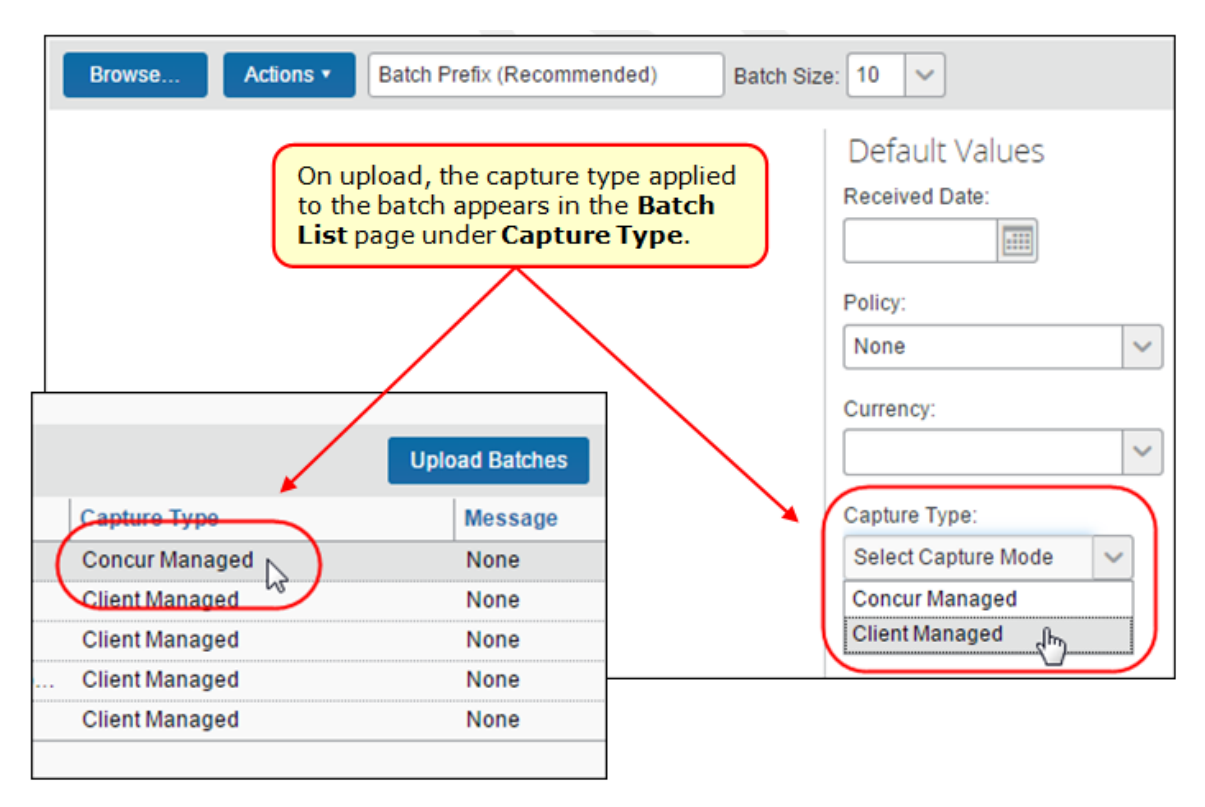

# **Section 4: What the Admin Sees**

<span id="page-9-0"></span>When Dual Support is enabled, additional options appear on the **Capture Processing** page in Product Settings.

#### <span id="page-9-1"></span>*Capture Processing Page*

#### **Capture Setting Section**

Some common settings for both capture types appear in the **Capture Setting**  section of the **Capture Processing** page.

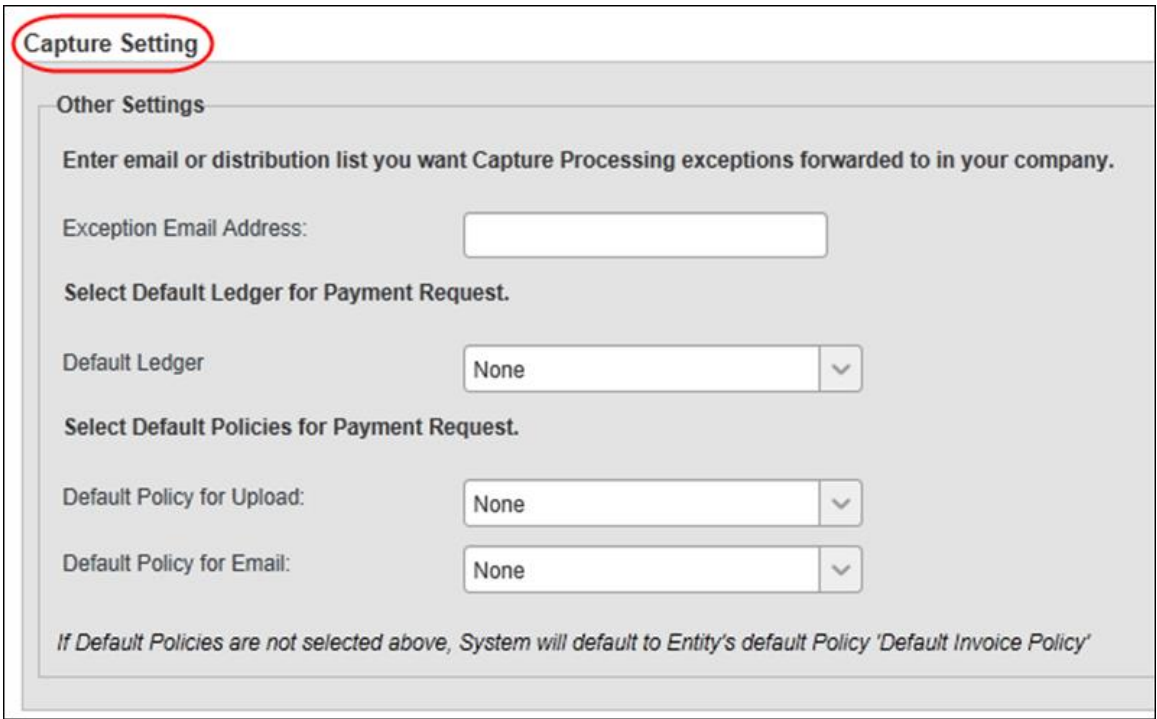

#### **Capture Type and Task Specific Setting Page**

The **Capture Type and Task Specific Setting** section contains two sub sections, one for Client Managed settings and one for Concur Managed settings.

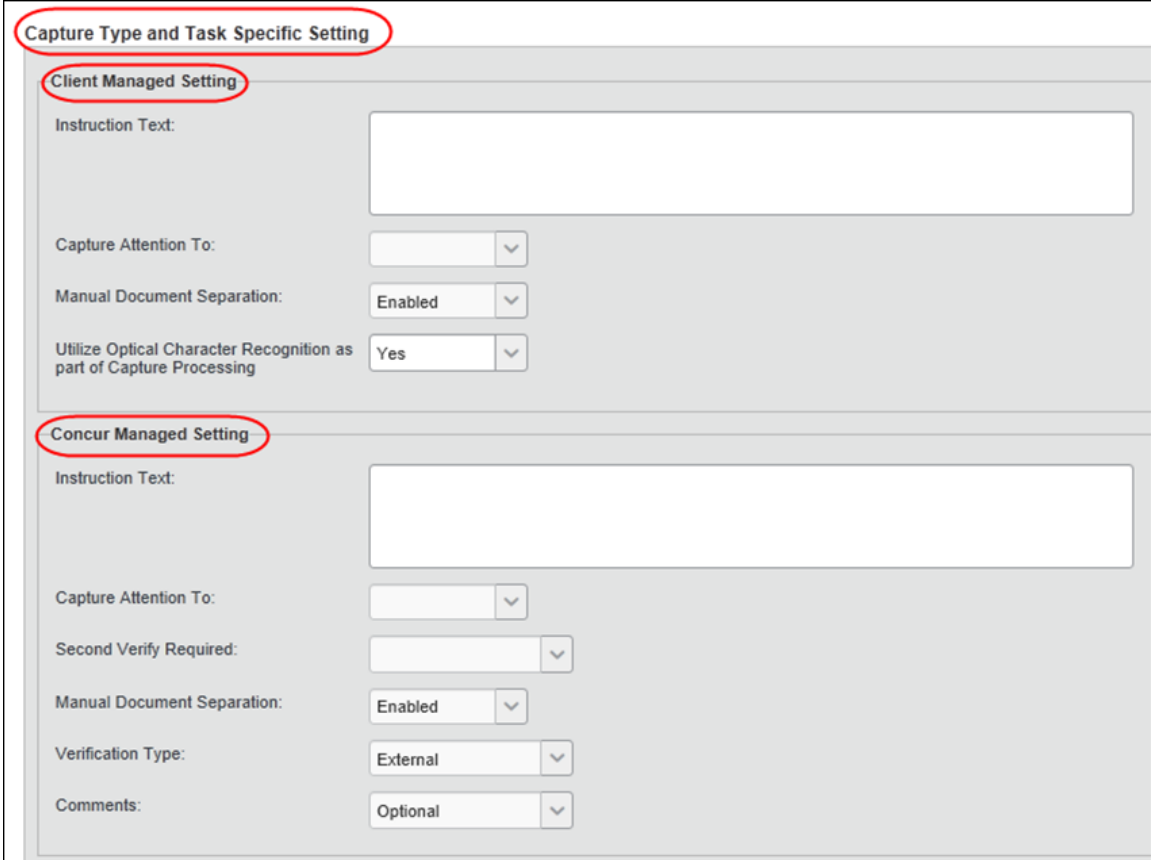

#### <span id="page-10-0"></span>*Capture Admin Page*

On the **Administration > Company> Capture Admin Settings** page, the admin must specify the capture type when configuring email for capture processing.

#### **EMAIL ADMINISTRATION PAGE**

To configure email for capture processing, on the **Capture Admin** Settings page, select **Add Email** on the **Actions** menu.

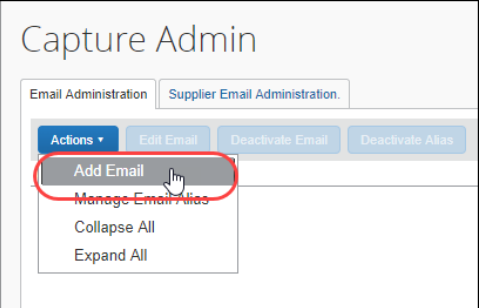

When Dual Support is enabled, the admin can add an email address and then specify the capture type they want matched to the address.

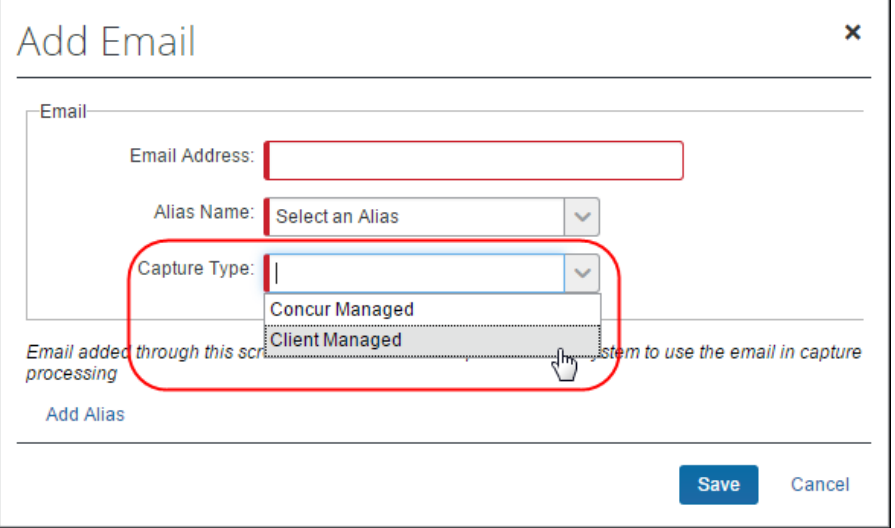

<span id="page-11-0"></span>This setting ensures that batches default to the correct capture type based on the email address to which the batch was sent.

# **Section 5: Additional Information**

Note the following:

- **Actions Button:** Selected commands available using the **Actions** button are restricted when selecting different capture types since certain commands cannot logically be executed on differing capture types.
- <span id="page-11-1"></span>• **Batch Type Assignment (Client mode; Concur mode):** Once a batch is assigned a capture type and enters the system the batch type can only be changed by reprocessing the batch and selecting a reprocessing type on the **Actions** menu.

### **Section 6: Configuration/Feature Activation**

Clients must contact SAP Concur to activate this feature. There may be a fee for this service. Contact your SAP Concur account manager or SAP Concur support for more information.